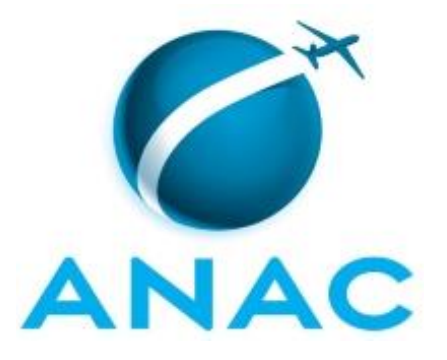

# **MANUAL DE PROCEDIMENTO**

# **MPR/SGP-100-R01**

**AUXÍLIO TRANSPORTE COLETIVO E SELETIVO**

02/2020

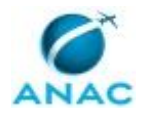

# **REVISÕES**

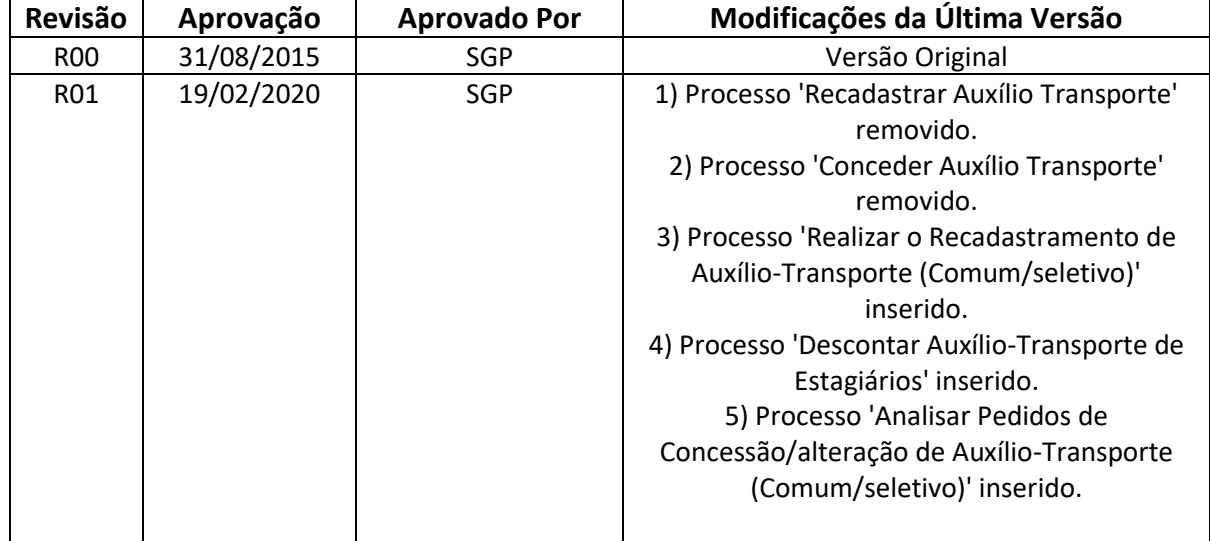

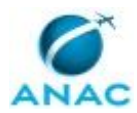

MPR/SGP-100-R01

# **ÍNDICE**

### 1) Disposições Preliminares, pág. 5.

- 1.1) Introdução, pág. 5.
- 1.2) Revogação, pág. 5.
- 1.3) Fundamentação, pág. 5.
- 1.4) Executores dos Processos, pág. 5.
- 1.5) Elaboração e Revisão, pág. 6.
- 1.6) Organização do Documento, pág. 6.
- 2) Definições, pág. 8.
- 3) Artefatos, Competências, Sistemas e Documentos Administrativos, pág. 9.
	- 3.1) Artefatos, pág. 9.
	- 3.2) Competências, pág. 9.
	- 3.3) Sistemas, pág. 10.
	- 3.4) Documentos e Processos Administrativos, pág. 10.
- 4) Procedimentos Referenciados, pág. 11.
- 5) Procedimentos, pág. 12.

 5.1) Analisar Pedidos de Concessão/alteração de Auxílio-Transporte (Comum/seletivo), pág. 12.

5.2) Descontar Auxílio-Transporte de Estagiários, pág. 17.

5.3) Realizar o Recadastramento de Auxílio-Transporte (Comum/seletivo), pág. 19.

6) Disposições Finais, pág. 26.

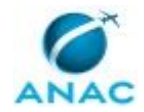

# **PARTICIPAÇÃO NA EXECUÇÃO DOS PROCESSOS**

### **GRUPOS ORGANIZACIONAIS**

### **a) GAPE - Coordenadoria de Benefícios**

- 1) Analisar Pedidos de Concessão/alteração de Auxílio-Transporte (Comum/seletivo)
- 2) Descontar Auxílio-Transporte de Estagiários
- 3) Realizar o Recadastramento de Auxílio-Transporte (Comum/seletivo)

### **b) O GAPE**

1) Analisar Pedidos de Concessão/alteração de Auxílio-Transporte (Comum/seletivo)

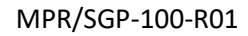

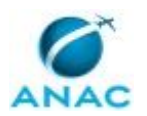

# **1. DISPOSIÇÕES PRELIMINARES**

### **1.1 INTRODUÇÃO**

Auxílio transporte é benefício de natureza indenizatória destinado ao custeio parcial das despesas realizadas somente com transporte coletivo e seletivo ou especial, nos deslocamentos de servidores de suas residências para os locais de trabalho e vice-versa, exceto o deslocamento intrajornada.

O MPR estabelece, no âmbito da Superintendência de Gestão de Pessoas - SGP, os seguintes processos de trabalho:

a) Analisar Pedidos de Concessão/alteração de Auxílio-Transporte (Comum/seletivo).

- b) Descontar Auxílio-Transporte de Estagiários.
- c) Realizar o Recadastramento de Auxílio-Transporte (Comum/seletivo).

### **1.2 REVOGAÇÃO**

MPR/SGP-100-R00, aprovado na data de 31 de agosto de 2015.

#### **1.3 FUNDAMENTAÇÃO**

Medida provisória nº 2.165-36, de 23 de agosto de 2001.

Decreto nº 2.880, de 15 de dezembro de 1998.

Resolução nº 110, art. 38, de 15 de setembro de 2009 e alterações posteriores.

#### **1.4 EXECUTORES DOS PROCESSOS**

Os procedimentos contidos neste documento aplicam-se aos servidores integrantes das seguintes áreas organizacionais:

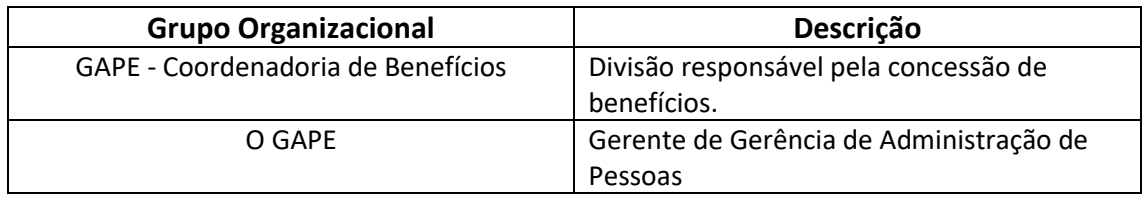

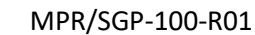

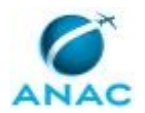

### **1.5 ELABORAÇÃO E REVISÃO**

O processo que resulta na aprovação ou alteração deste MPR é de responsabilidade da Superintendência de Gestão de Pessoas - SGP. Em caso de sugestões de revisão, deve-se procurá-la para que sejam iniciadas as providências cabíveis.

Compete ao Superintendente de Gestão de Pessoas aprovar todas as revisões deste MPR.

### **1.6 ORGANIZAÇÃO DO DOCUMENTO**

O capítulo 2 apresenta as principais definições utilizadas no âmbito deste MPR, e deve ser visto integralmente antes da leitura de capítulos posteriores.

O capítulo 3 apresenta as competências, os artefatos e os sistemas envolvidos na execução dos processos deste manual, em ordem relativamente cronológica.

O capítulo 4 apresenta os processos de trabalho referenciados neste MPR. Estes processos são publicados em outros manuais que não este, mas cuja leitura é essencial para o entendimento dos processos publicados neste manual. O capítulo 4 expõe em quais manuais são localizados cada um dos processos de trabalho referenciados.

O capítulo 5 apresenta os processos de trabalho. Para encontrar um processo específico, devese procurar sua respectiva página no índice contido no início do documento. Os processos estão ordenados em etapas. Cada etapa é contida em uma tabela, que possui em si todas as informações necessárias para sua realização. São elas, respectivamente:

a) o título da etapa;

- b) a descrição da forma de execução da etapa;
- c) as competências necessárias para a execução da etapa;
- d) os artefatos necessários para a execução da etapa;

e) os sistemas necessários para a execução da etapa (incluindo, bases de dados em forma de arquivo, se existente);

f) os documentos e processos administrativos que precisam ser elaborados durante a execução da etapa;

g) instruções para as próximas etapas; e

h) as áreas ou grupos organizacionais responsáveis por executar a etapa.

O capítulo 6 apresenta as disposições finais do documento, que trata das ações a serem realizadas em casos não previstos.

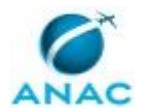

Por último, é importante comunicar que este documento foi gerado automaticamente. São recuperados dados sobre as etapas e sua sequência, as definições, os grupos, as áreas organizacionais, os artefatos, as competências, os sistemas, entre outros, para os processos de trabalho aqui apresentados, de forma que alguma mecanicidade na apresentação das informações pode ser percebida. O documento sempre apresenta as informações mais atualizadas de nomes e siglas de grupos, áreas, artefatos, termos, sistemas e suas definições, conforme informação disponível na base de dados, independente da data de assinatura do documento. Informações sobre etapas, seu detalhamento, a sequência entre etapas, responsáveis pelas etapas, artefatos, competências e sistemas associados a etapas, assim como seus nomes e os nomes de seus processos têm suas definições idênticas à da data de assinatura do documento.

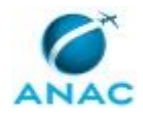

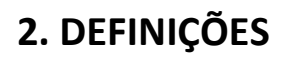

Este MPR não possui definições.

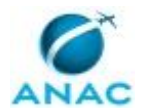

# **3. ARTEFATOS, COMPETÊNCIAS, SISTEMAS E DOCUMENTOS ADMINISTRATIVOS**

Abaixo se encontram as listas dos artefatos, competências, sistemas e documentos administrativos que o executor necessita consultar, preencher, analisar ou elaborar para executar os processos deste MPR. As etapas descritas no capítulo seguinte indicam onde usar cada um deles.

As competências devem ser adquiridas por meio de capacitação ou outros instrumentos e os artefatos se encontram no módulo "Artefatos" do sistema GFT - Gerenciador de Fluxos de Trabalho.

#### **3.1 ARTEFATOS**

Não há artefatos descritos para a realização deste MPR.

#### **3.2 COMPETÊNCIAS**

Para que os processos de trabalho contidos neste MPR possam ser realizados com qualidade e efetividade, é importante que as pessoas que venham a executá-los possuam um determinado conjunto de competências. No capítulo 5, as competências específicas que o executor de cada etapa de cada processo de trabalho deve possuir são apresentadas. A seguir, encontra-se uma lista geral das competências contidas em todos os processos de trabalho deste MPR e a indicação de qual área ou grupo organizacional as necessitam:

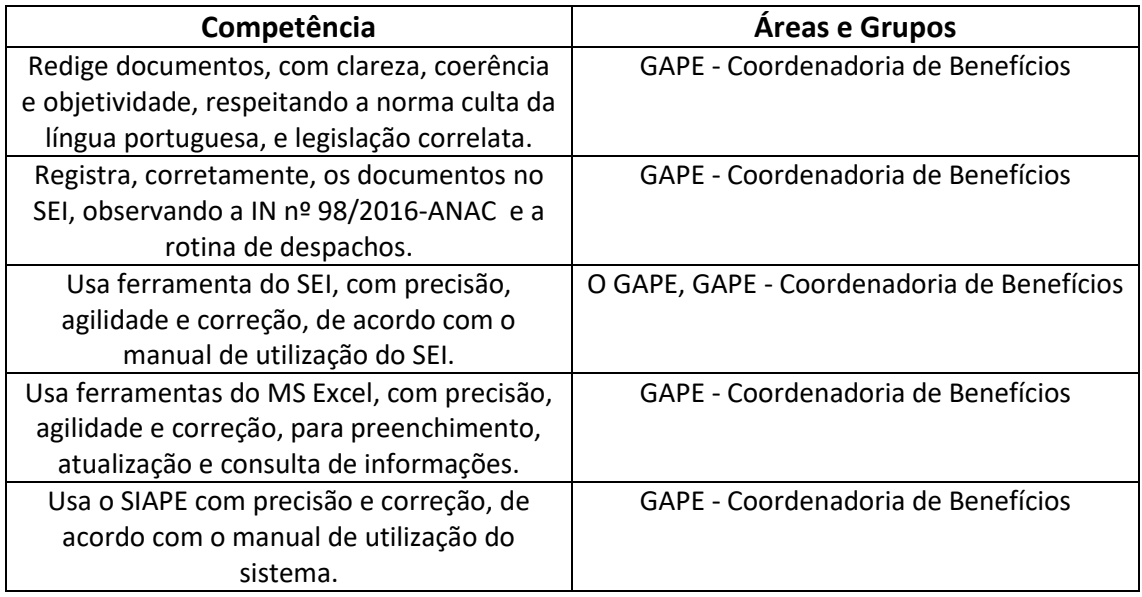

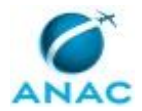

#### **3.3 SISTEMAS**

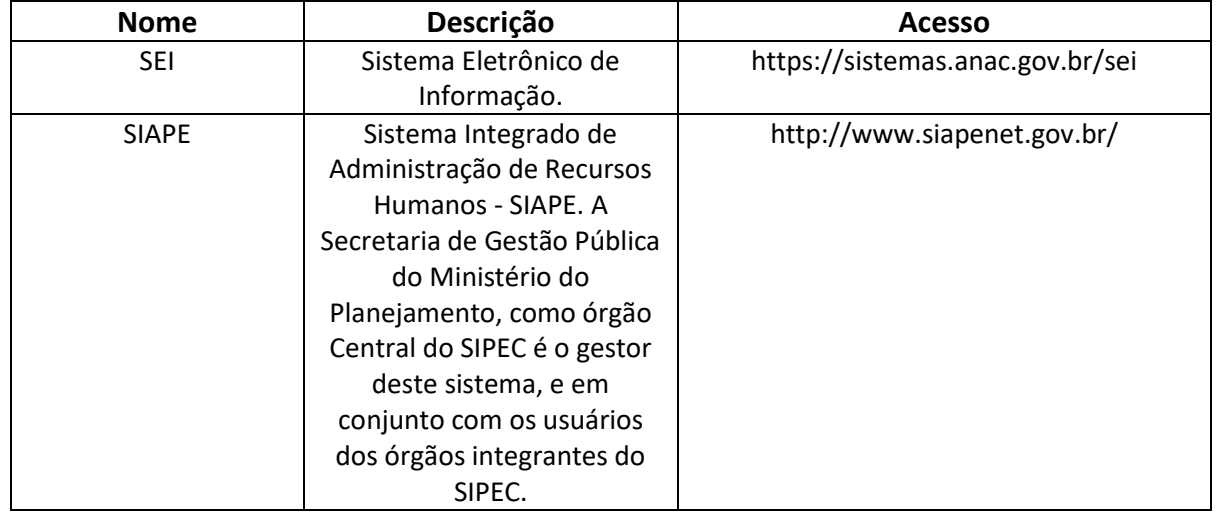

### **3.4 DOCUMENTOS E PROCESSOS ADMINISTRATIVOS ELABORADOS NESTE MANUAL**

Não há documentos ou processos administrativos a serem elaborados neste MPR.

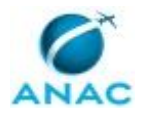

# **4. PROCEDIMENTOS REFERENCIADOS**

Procedimentos referenciados são processos de trabalho publicados em outro MPR que têm relação com os processos de trabalho publicados por este manual. Este MPR não possui nenhum processo de trabalho referenciado.

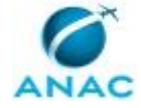

## **5. PROCEDIMENTOS**

Este capítulo apresenta todos os processos de trabalho deste MPR. Para encontrar um processo específico, utilize o índice nas páginas iniciais deste documento. Ao final de cada etapa encontram-se descritas as orientações necessárias à continuidade da execução do processo. O presente MPR também está disponível de forma mais conveniente em versão eletrônica, onde pode(m) ser obtido(s) o(s) artefato(s) e outras informações sobre o processo.

### **5.1 Analisar Pedidos de Concessão/alteração de Auxílio-Transporte (Comum/seletivo)**

Descreve os procedimentos realizados quando há pedido de concessão ou alteração de auxíliotransporte, quer seja na modalidade comum, quer seja na modalidade seletivo.

O processo contém, ao todo, 4 etapas. A situação que inicia o processo, chamada de evento de início, foi descrita como: "Processo de Requerimento de Concessão/Alteração de Auxílio Transporte Recebido", portanto, este processo deve ser executado sempre que este evento acontecer. Da mesma forma, o processo é considerado concluído quando alcança algum de seus eventos de fim. Os eventos de fim descritos para esse processo são:

- a) Processo Concluído.
- b) Processo Enviado ao Requerente.

Os grupos envolvidos na execução deste processo são: GAPE - Coordenadoria de Benefícios, O GAPE.

Para que este processo seja executado de forma apropriada, é necessário que o(s) executor(es) possua(m) as seguintes competências: (1) Redige documentos, com clareza, coerência e objetividade, respeitando a norma culta da língua portuguesa, e legislação correlata; (2) Usa ferramenta do SEI, com precisão, agilidade e correção, de acordo com o manual de utilização do SEI; (3) Registra, corretamente, os documentos no SEI, observando a IN nº 98/2016-ANAC e a rotina de despachos; (4) Usa o SIAPE com precisão e correção, de acordo com o manual de utilização do sistema.

Abaixo se encontra(m) a(s) etapa(s) a ser(em) realizada(s) na execução deste processo e o diagrama do fluxo.

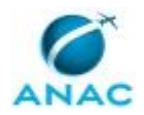

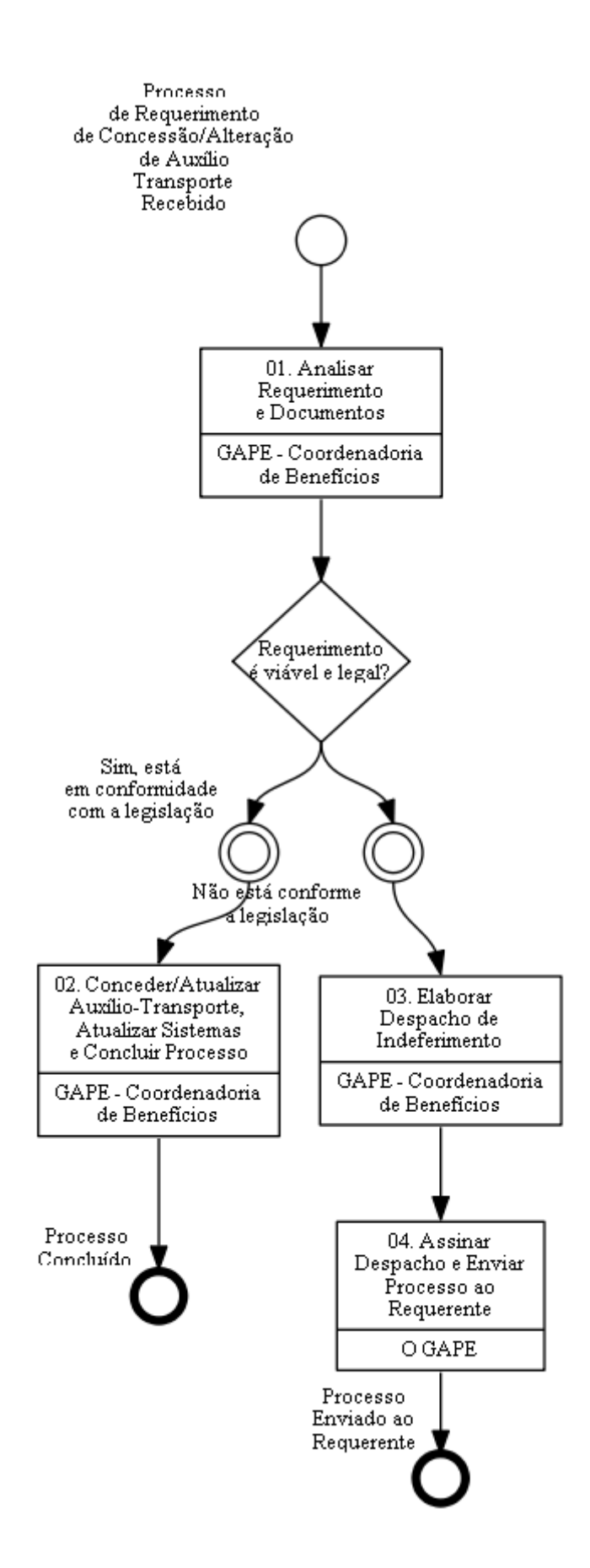

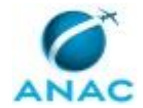

### **01. Analisar Requerimento e Documentos**

RESPONSÁVEL PELA EXECUÇÃO: GAPE - Coordenadoria de Benefícios. DETALHAMENTO: Receber o processo no sistema Sei!.

Verificar se o Formulário de Requerimento de Auxílio-Transporte encontra-se assinado, devidamente preenchido pelo servidor.

Verificar a cópia do comprovante de residência encontra-se atualizada e no nome do servido, ou declaração de residência encontra-se devidamente preenchido e assinado.

Verificar os documentos probatórios anexados referentes as linhas solicitadas pelo servidor. COMPETÊNCIAS:

- Usa ferramenta do SEI, com precisão, agilidade e correção, de acordo com o manual de utilização do SEI.

SISTEMAS USADOS NESTA ATIVIDADE: SEI.

CONTINUIDADE: caso a resposta para a pergunta "Requerimento é viável e legal?" seja "não está conforme a legislação", deve-se seguir para a etapa "03. Elaborar Despacho de Indeferimento". Caso a resposta seja "sim, está em conformidade com a legislação", deve-se seguir para a etapa "02. Conceder/Atualizar Auxílio-Transporte, Atualizar Sistemas e Concluir Processo".

## **02. Conceder/Atualizar Auxílio-Transporte, Atualizar Sistemas e Concluir Processo**

RESPONSÁVEL PELA EXECUÇÃO: GAPE - Coordenadoria de Benefícios.

DETALHAMENTO: Juntar ao processo os dados funcionais, dados pessoais e a o local de exercício do servidor, utilizando os sistemas E-SIAPE e SIAPE.

Os dados funcionais e pessoais é acessado por meio do sistema E-SIAPE por meio do ícone "CADASTRO DE SERVIDORES", em seguida do "CONSULTA CADASTRO" e após dos ícones "DADOS INDIVIDUAIS FUNCIONAIS" e "DADOS INDIVIDUAIS PESSOAIS".

O local de exercício do servidor encontra-se nos dados funcionais e o endereço completo do local de exercício é acessado por meio do comando SIAPE >TBCOESTUOR

Verifica se possui, por meio do Google Maps, Moovit ou outro sistema de transporte público, linhas de ônibus/trem/metrô mais econômico para a realização do trajeto.

Se estiver certo com o trajeto solicitado pelo servidor, acessar no sistema SIAPE acessar o comando >CDATAUXTRA, inserir a matricula SIAPE do servidor, no campo AUXILIO TRANSPORTE: apertar a tecla "F1", na tela seguinte deixar marcado a opção 1 e apertar a tecla "ENTER".

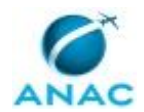

Na próxima tela, por meio da tecla "F8" marcar com "X" o valor correspondente ao valor gasto diariamente com transporte, os valores apresentados no sistema SIAPE variam de R\$ 0,20 (vinte centavos) para mais ou para menos. Selecione o valor e tecle "ENTER" duas vezes e "C" para confirmar o lançamento. Caso o valor solicitado pelo servidor não encontrar-se na lista informada pelo sistema SIAPE, marcar o valor acima mais próximo.

O procedimento acima não é necessário aos servidores que utilizam de transporte seletivo e servidores com escala no horário de trabalho, mesmo que tenham trechos com transporte comum.

Os servidores que utilizam transporte seletivo serão ressarcidos por meio de apresentação dos bilhetes de transporte utilizados.

Os servidores que trabalham em escala serão ressarcidos com o encaminhamento da folha de frequência.

Se houver alteração de valores, preencher a planilha de acerto financeiro do auxíliotransporte.

Após apurar o valor a ser descontado ou creditado, acessar o sistema SIAPE acessar o comando >FPATMOVFIN

Dentro do comando, informar a matricula siape do servidor e teclar "ENTER", na próxima tela em REND/DESC informar "R" para receita e "D" para despesa, em CODIGO informar "00951", em SEQUENCIA informar "6","7"ou"8" para meses anteriores e "1" para mês atual, e em OPERAÇÃO informar "I" e "X" em VALOR INFORMADO e teclar "ENTER".

Na próxima tela, na linha RUBRICA informar "00951", na linha PERIODO informar o período do auxilio-transporte no seguinte formato: AA/MM/AAAA, e na linha VALOR DEVIDO informar o valor apurado, tanto para desconto quanto para receita.

Na linha DOC. LEGAL informar "Decreto n° 2.880 de 15 de dezembro de 1998", no campo JUSTIFICATIVA informar o número do processo Sei! e outra informação que julgar necessário.

Para confirmar o desconto/receita acessar o comando >FPCLPAGTO informando a matricula do servidor e na tela seguinte confirmar o calculo teclando a tecla "C" e "ENTER".

Juntar no processo a planilha do cálculo e as telas do sistema SIAPE informando a atualização do valor de transporte, bem como a prévia da folha atual informando o Desconto/Receita.

Concluir o processo no sistema SEI!.

COMPETÊNCIAS:

- Usa ferramenta do SEI, com precisão, agilidade e correção, de acordo com o manual de utilização do SEI.

- Usa o SIAPE com precisão e correção, de acordo com o manual de utilização do sistema.

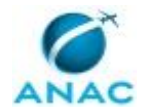

SISTEMAS USADOS NESTA ATIVIDADE: SIAPE, SEI.

CONTINUIDADE: esta etapa finaliza o procedimento.

# **03. Elaborar Despacho de Indeferimento**

RESPONSÁVEL PELA EXECUÇÃO: GAPE - Coordenadoria de Benefícios.

DETALHAMENTO: Caso for encontrado trajeto mais econômico para o trajeto

residência/trabalho ou trabalho/residência elaborar Despacho informando o indeferimento do auxílio-transporte, dando o prazo de 30 dias para recorrer do indeferimento.

### COMPETÊNCIAS:

- Redige documentos, com clareza, coerência e objetividade, respeitando a norma culta da língua portuguesa, e legislação correlata.

- Registra, corretamente, os documentos no SEI, observando a IN nº 98/2016-ANAC e a rotina de despachos.

- Usa ferramenta do SEI, com precisão, agilidade e correção, de acordo com o manual de utilização do SEI.

### SISTEMAS USADOS NESTA ATIVIDADE: SEI.

CONTINUIDADE: deve-se seguir para a etapa "04. Assinar Despacho e Enviar Processo ao Requerente".

### **04. Assinar Despacho e Enviar Processo ao Requerente** RESPONSÁVEL PELA EXECUÇÃO: O GAPE.

DETALHAMENTO: Ler e verificar se o conteúdo do Despacho está de acordo com a legislação. Caso seja necessário, solicitar alterações na redação para o técnico/analista que elaborou o documento. Propostas de mudanças de redação que não afetam o conteúdo devem ser toleradas.

Em caso de concordância, assinar o Despacho e remeter o processo ao servidor.

COMPETÊNCIAS:

- Usa ferramenta do SEI, com precisão, agilidade e correção, de acordo com o manual de utilização do SEI.

SISTEMAS USADOS NESTA ATIVIDADE: SEI. CONTINUIDADE: esta etapa finaliza o procedimento.

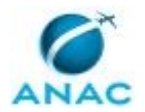

### **5.2 Descontar Auxílio-Transporte de Estagiários**

Descreve os procedimentos realizados para o desconto de auxílio-transporte de estagiários em acordo com a folha de frequência encaminhada.

O processo contém uma etapa. A situação que inicia o processo, chamada de evento de início, foi descrita como: "E-mail com informações de desconto Recebido", portanto, este processo deve ser executado sempre que este evento acontecer. Da mesma forma, o processo é considerado concluído quando alcança seu evento de fim. O evento de fim descrito para esse processo é: "Processo Concluído.

O grupo envolvido na execução deste processo é: GAPE - Coordenadoria de Benefícios.

Para que este processo seja executado de forma apropriada, é necessário que o(s) executor(es) possua(m) as seguintes competências: (1) Usa ferramenta do SEI, com precisão, agilidade e correção, de acordo com o manual de utilização do SEI; (2) Usa ferramentas do MS Excel, com precisão, agilidade e correção, para preenchimento, atualização e consulta de informações; (3) Usa o SIAPE com precisão e correção, de acordo com o manual de utilização do sistema.

Abaixo se encontra(m) a(s) etapa(s) a ser(em) realizada(s) na execução deste processo e o diagrama do fluxo.

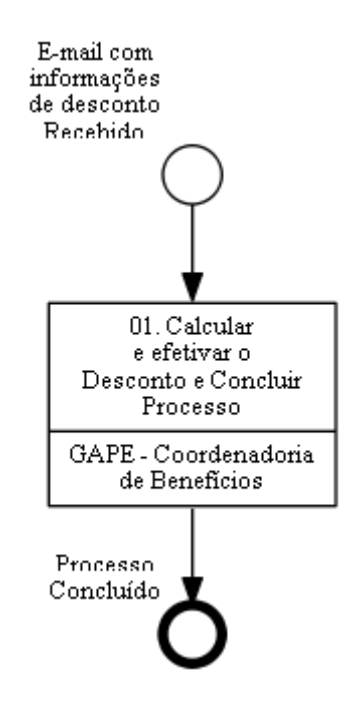

### **01. Calcular e efetivar o Desconto e Concluir Processo**

RESPONSÁVEL PELA EXECUÇÃO: GAPE - Coordenadoria de Benefícios.

DETALHAMENTO: Deve-se calcular o valor a ser descontado, a título de auxílio-transporte, na proporção dos dias úteis não estagiados. Atualmente o valor do benefício é de R\$ 6,00 (seis reais) por dia efetivamente estagiado.

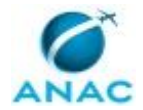

Cálculo: Montante do desconto do auxílio-transporte = valor diário do auxílio-transporte \* dias úteis não estagiados.

Calculado o valor a ser descontado, deve-se acessar a transação >FPATMOVFIN do SIAPE e lança-lo na rubrica 82695, respeitadas as sequências de 1 a 5 (referente ao mês atual) e de 6 a 9 (referente a meses anteriores).

Deve-se salvar comprovante do desconto efetivado na folha de pagamento (comumente utilizado o formato .PDF), com a utilização da tecla F5 na transação >FPCLPAGTO do SIAPE, e inseri-lo nos autos do processo em que fora encaminhada a folha de registro de frequência do estagiário ou o formulário de recesso de estágio.

Atualmente, o arquivo permanece salvo na pasta de rede com o nome completo do estagiário (\\svcdf1001\ANAC\SGP\gape\APOSENTADORIAS E BENEFÍCIOS\BENEFÍCIOS\AUXÍLIO-TRANSPORTE\ESTAGIÁRIOS\DESCONTOS).

Adicionalmente, deve-se juntar o comprovante ao controle interno, para o qual se usa os Blocos Internos do SEI (a título de exemplo, nº 34117).

Deve-se encerrar o processo SEI, conforme artefato "Manual do SEI".

COMPETÊNCIAS:

- Usa ferramentas do MS Excel, com precisão, agilidade e correção, para preenchimento, atualização e consulta de informações.

- Usa o SIAPE com precisão e correção, de acordo com o manual de utilização do sistema. - Usa ferramenta do SEI, com precisão, agilidade e correção, de acordo com o manual de utilização do SEI.

SISTEMAS USADOS NESTA ATIVIDADE: SIAPE, SEI. CONTINUIDADE: esta etapa finaliza o procedimento.

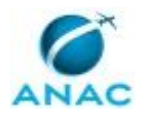

### **5.3 Realizar o Recadastramento de Auxílio-Transporte (Comum/seletivo)**

Descreve os procedimentos realizados quando há necessidade de recadastramento de auxíliotransporte, seja na modalidade comum ou na modalidade seletivo.

O processo contém, ao todo, 5 etapas. A situação que inicia o processo, chamada de evento de início, foi descrita como: "Em Junho", portanto, este processo deve ser executado sempre que este evento acontecer. Da mesma forma, o processo é considerado concluído quando alcança algum de seus eventos de fim. Os eventos de fim descritos para esse processo são:

- a) Pedido devolvido ao Requerente.
- b) Processo Concluído.

O grupo envolvido na execução deste processo é: GAPE - Coordenadoria de Benefícios.

Para que este processo seja executado de forma apropriada, é necessário que o(s) executor(es) possua(m) as seguintes competências: (1) Usa ferramenta do SEI, com precisão, agilidade e correção, de acordo com o manual de utilização do SEI; (2) Registra, corretamente, os documentos no SEI, observando a IN nº 98/2016-ANAC e a rotina de despachos; (3) Usa o SIAPE com precisão e correção, de acordo com o manual de utilização do sistema; (4) Usa ferramentas do MS Excel, com precisão, agilidade e correção, para preenchimento, atualização e consulta de informações; (5) Redige documentos, com clareza, coerência e objetividade, respeitando a norma culta da língua portuguesa, e legislação correlata.

Abaixo se encontra(m) a(s) etapa(s) a ser(em) realizada(s) na execução deste processo e o diagrama do fluxo.

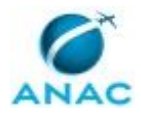

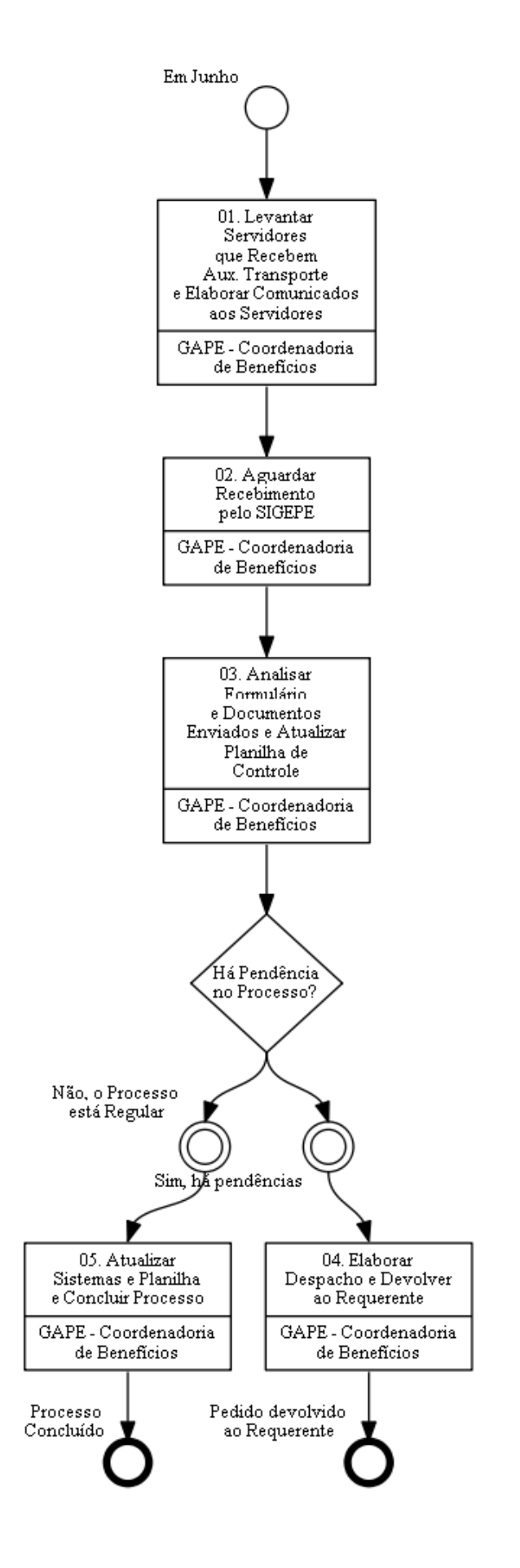

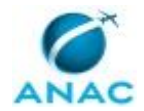

## **01. Levantar Servidores que Recebem Aux. Transporte e Elaborar Comunicados aos Servidores**

RESPONSÁVEL PELA EXECUÇÃO: GAPE - Coordenadoria de Benefícios.

DETALHAMENTO: Para efetuar o levantamento da quantidade de servidores que percebem o auxílio-transporte, é necessário acessar o Sistema Integrado de Administração de Recursos Humanos (SIAPE).

No sistema SIAPE, deve-se acessar o comando ">GRCOSERRUB". Em MÊS/ANO Pagamento, informar o mês anterior ao da consulta e selecionar a opção "IMEDIATO (ON-LINE)" com "x" e teclar "Enter".

Na tela seguinte, informar o código da rubrica: 00951; Selecionar com "x" o campo RENDIMENTO e em "TODAS", inclusive nas opções "COM LIQUIDO NEGATIVO", "COM CALCULO NÃO CONCLUIDO", "DE SERVIDOR SUSPENSO", teclando "Enter" e confirmando a solicitação com "C" no campo indicado.

Em seguida, copiar o número da requisição gerado automaticamente pelo SIAPE.

Em continuidade, acessar o comando ">GREMSERRUB", colando o número da requisição anotado anteriormente no campo específico, e teclar "Enter" duas vezes. No campo tipo de relação, deve-se indicar o número "1" para listar nominalmente os servidores públicos beneficiários.

Preencher com "x" todos os tipos de folhas disponíveis e a rubrica 00951. Imprimir a lista de servidores apertando a tecla "F5".

Deve-se elaborar e encaminhar mensagem eletrônica alertando sobre a data de início[1] do recadastramento do auxílio-transporte aos servidores[2] listados no documento extraído do SIAPE, conforme exposto acima.

Adicionalmente, deve-se elaborar comunicado a ser publicado na Intranet acerca do período[1] e da obrigatoriedade[2] do recadastramento do auxílio-transporte, que, a partir de 2020, será realizado a cada dois anos.

Os servidores que recebem o auxílio-transporte deverão encaminhar, dentro do período de recadastramento[1], sob pena de suspensão do benefício[2], as solicitações correspondentes por meio do Módulo de Requerimentos do Sistema de Gestão de Pessoas (SIGEPE).

Para acompanhar a chegada dos pedidos individuais dos servidores, deverá ser criada planilha eletrônica[3] com, pelo menos, as seguintes colunas: nome do servidor, matrícula SIAPE, e-mail, número de controle do sistema, situação da análise e observações que o operador entender pertinentes.

[1] De julho a agosto do ano corrente.

[2] Todos servidores são obrigados a realizar o recadastramento do auxílio-transporte, sob pena de suspensão do benefício.

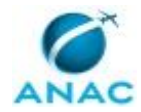

### COMPETÊNCIAS:

- Redige documentos, com clareza, coerência e objetividade, respeitando a norma culta da língua portuguesa, e legislação correlata.

- Usa o SIAPE com precisão e correção, de acordo com o manual de utilização do sistema.

SISTEMAS USADOS NESTA ATIVIDADE: SIAPE.

CONTINUIDADE: deve-se seguir para a etapa "02. Aguardar Recebimento pelo SIGEPE".

### **02. Aguardar Recebimento pelo SIGEPE**

RESPONSÁVEL PELA EXECUÇÃO: GAPE - Coordenadoria de Benefícios.

DETALHAMENTO: esta etapa não possui detalhamento.

CONTINUIDADE: deve-se seguir para a etapa "03. Analisar Formulário e Documentos Enviados e Atualizar Planilha de Controle".

## **03. Analisar Formulário e Documentos Enviados e Atualizar Planilha de Controle**

RESPONSÁVEL PELA EXECUÇÃO: GAPE - Coordenadoria de Benefícios.

DETALHAMENTO: Com o recebimento das solicitações individuais de recadastramento do benefício se dará a análise seguindo o rito de qualquer requerimento de alteração de valores.

A solicitação de recadastramento de auxílio-transporte encaminhada pelo SIGEPE deverá conter obrigatoriamente:

• endereço residencial completo, anexando cópia do comprovante de residência à solicitação;

• informações sobre os meios de transporte utilizados nos deslocamentos do servidor e o percurso entre residência e local de trabalho e vice-versa; e

• valores das despesas com cada percurso e valores totais, diário e mensal, das despesas com transporte público, anexando cópia do(s) comprovante(s) da(s) tarifa(s).

Estando todos os documentos em conformidade, deve-se, incialmente, verificar a existência de alternativa mais econômica para a Administração Pública, independentemente de conveniência do servidor. Para tal análise, pode-se utilizar quaisquer meios idôneos de consulta eletrônica de serviços de transporte, tais como as ferramentas "Google Maps", "Moovit", "Vá de Ônibus" ou outro sistema de transporte público disponível, bem como os sites das próprias companhias de transporte coletivo e dos órgãos reguladores do serviço em cada localidade.

Inseridas as informações na planilha de controle, pode-se aferir qual será a continuidade do procedimento, conforme descrição abaixo.

COMPETÊNCIAS:

- Usa ferramentas do MS Excel, com precisão, agilidade e correção, para preenchimento, atualização e consulta de informações.

- Usa ferramenta do SEI, com precisão, agilidade e correção, de acordo com o manual de utilização do SEI.

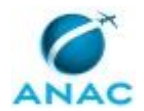

- Usa o SIAPE com precisão e correção, de acordo com o manual de utilização do sistema.

SISTEMAS USADOS NESTA ATIVIDADE: SEI, SIAPE.

CONTINUIDADE: caso a resposta para a pergunta "Há Pendência no Processo?" seja "não, o Processo está Regular", deve-se seguir para a etapa "05. Atualizar Sistemas e Planilha e Concluir Processo". Caso a resposta seja "sim, há pendências", deve-se seguir para a etapa "04. Elaborar Despacho e Devolver ao Requerente".

### **04. Elaborar Despacho e Devolver ao Requerente**

RESPONSÁVEL PELA EXECUÇÃO: GAPE - Coordenadoria de Benefícios.

DETALHAMENTO: O encaminhamento do Despacho, denominado Mensagem no módulo de requerimentos do sistema SIGEPE, deverá ser efetuado pelo GAPE quando se tratar de indeferimento do pedido, como por exemplo, no caso de ser constata a existência de alternativa mais econômica para a realização do percurso residência/trabalho/residência, de haver dúvidas sobre a existência da linha, ou ainda, de haver indícios de que a solicitação não está de acordo com as normas legais regentes da matéria, no qual o requerente será informado acerca do indeferimento do pedido de auxílio-transporte.

Já no caso de simples devolução para correção, por exemplo, se apresentada alguma inconsistência de informações do pedido no que tange à localidade, ou se estiver faltando alguma documentação imprescindível à análise, nos termos dos normativos vigentes, devese devolver ao servidor a solicitação por meio do SIGEPE, para fins de complementação e/ou regularização, ocasião na qual o ato de encaminhamento poderá ser efetuado pelo operador/analista da unidade GAPE - Coordenadoria de Benefícios.

COMPETÊNCIAS:

- Redige documentos, com clareza, coerência e objetividade, respeitando a norma culta da língua portuguesa, e legislação correlata.

- Registra, corretamente, os documentos no SEI, observando a IN nº 98/2016-ANAC e a rotina de despachos.

SISTEMAS USADOS NESTA ATIVIDADE: SEI. CONTINUIDADE: esta etapa finaliza o procedimento.

## **05. Atualizar Sistemas e Planilha e Concluir Processo**

RESPONSÁVEL PELA EXECUÇÃO: GAPE - Coordenadoria de Benefícios.

DETALHAMENTO: Após a análise de recadastramento de auxílio-transporte e o preenchimento da planilha de controle, é necessário acessar o sistema SIAPE para realizar o procedimento de alteração, se houver, do valor diário utilizado no transporte da residênciatrabalho e vice-versa, procedendo em seguida ao acerto financeiro, se for caso.

Para fins de alteração de valores, deve-se acessar o sistema SIAPE e inserir o comando ">CDATAUXTRA", informando a matricula SIAPE ou o nome do servidor.

Na próxima tela, por meio da tecla "F8", que com cliques avançará a tabela SIAPE prédefinida até alcançar o valor desejado (a tecla "F7" retrocederá), marcar com "X" o valor correspondente ao valor gasto diariamente com transporte, sendo que os valores

#### MPR/SGP-100-R01

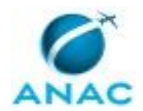

apresentados no sistema SIAPE variam R\$ 0,20 (vinte centavos) para mais ou para menos. Selecione o valor e tecle "ENTER" duas vezes e "C" para confirmar o lançamento. Caso o valor solicitado pelo servidor não seja encontrado na lista informada pelo sistema, deve-se marcar o valor arredondado para cima mais próximo - ex.: total gasto diário com transporte a ser concedido = R\$ 7,07 (sete reais e sete centavos): valor a ser cadastrado na transação = R\$ 7,20 (sete reais e vinte centavos).

Note que o valor do auxílio-transporte resultará da correspondência estabelecida entre o valor diário total da despesa realizada com transporte coletivo e o idêntico ou, na sua ausência, o imediatamente superior encontrado em tabela do auxílio-transporte, escalonada a partir de R\$1,00 (um real) em intervalos progressivos de R\$0,20 (vinte centavos). A contrapartida de 6% (seis por cento) sobre o vencimento é calculada automaticamente pelo sistema, gerando um valor único líquido na folha de pagamento.

Se houver acerto financeiro em razão das datas de requerimento e de alteração de valores, deve-se preencher a planilha de acerto financeiro de auxílio-transporte, a partir do modelo disponível na pasta de rede. Após apurar o valor a ser descontado ou creditado no acerto, deve-se lança-lo em folha de pagamento por meio da transação ">FPATMOVFIN".

Já nos indicadores desse comando, informar a matrícula SIAPE ou o nome do servidor e teclar "ENTER"; na próxima tela, em REND/DESC, informar "R" para receita e "D" para despesa; em CÓDIGO, informar a rubrica "00951" e em SEQUÊNCIA, informar "6", "7", "8" ou "9" para acertos referentes a meses anteriores e "1" ou "2" para o mês atual; em OPERAÇÃO, informar "I" para o caso de inclusão, "A" para o caso de alteração do que já está previamente lançado ou "E" para o caso de exclusão do acerto previamente lançado no sistema; por fim, digitar "X" em VALOR INFORMADO e teclar "ENTER". Na próxima tela: na linha RUBRICA, informar "00951", na linha PERÍODO, o período de acerto do auxíliotransporte no formato "AA/MM/AAAA a AA/MM/AAAA", e na linha VALOR DEVIDO, o valor apurado, tanto para desconto quanto para receita, conforme o caso.

Na linha DOC. LEGAL pode-se informar "Instrução Normativa n° 207 de 21 de outubro de 2019", que é a mais atualizada em termos de normas vigentes, embora não seja a única, mas sim uma regulamentação pormenorizada da Medida Provisória nº 2.165-36, de 23 de agosto de 2001 e do Decreto nº 2.880, de 15 de dezembro de 1998. Já no campo JUSTIFICATIVA, deve-se informar o procedimento que está sendo realizado, conforme "Solicitação de auxílio-transporte via sistema SIGEPE nº", bem como outras informações pertinentes que o operador julgue necessário.

Para confirmar que o sistema realizou a(s) receita(s) ou o(s) desconto(s) pretendido(s) pelo acerto financeiro, deve-se acessar a transação ">FPCLPAGTO", informando a matrícula ou o nome do servidor, e confirmar o cálculo teclando as teclas "C" e "ENTER" na tela seguinte.

Por fim, deve-se registrar os comprovantes de análise e de lançamento nos controles internos da Gerência, atualizando as informações na planilha informatizada, se necessário, e concluir a solicitação no sistema SIGEPE.

#### COMPETÊNCIAS:

- Usa ferramenta do SEI, com precisão, agilidade e correção, de acordo com o manual de utilização do SEI.

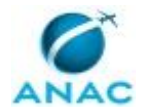

- Usa o SIAPE com precisão e correção, de acordo com o manual de utilização do sistema.

SISTEMAS USADOS NESTA ATIVIDADE: SIAPE, SEI.

CONTINUIDADE: esta etapa finaliza o procedimento.

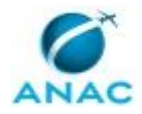

# **6. DISPOSIÇÕES FINAIS**

Em caso de identificação de erros e omissões neste manual pelo executor do processo, a SGP deve ser contatada. Cópias eletrônicas deste manual, do fluxo e dos artefatos usados podem ser encontradas em sistema.